# 応用言語学研究への NVivo 活用の可能性とその方法

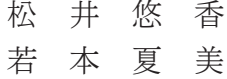

## Abstract

This research note explores how qualitative data studies could be conducted using the computer package, NVivo. The purpose of this article is to show the exact procedures of NVivo with the example interview data of high school English teachers. This is because qualitative data study itself seems to intimidate graduate school students as well as professional researchers. By illustrating the procedures of the qualitative data research employing NVivo, we can understand the real values of qualitative data research.

## 1 はじめに

応用言語学研究は量的データ (Quantitative Data)と質的データ (Qualitative Data)の2種類のデータをもとに議論するのが一般的である。 量的データにはテストの点数などの数値や間隔尺度(Likert Scale)によっ て収集された質問紙データが含まれる。これは「強く同意する」「同意する」 といった心理的尺度が等間隔に配置されるためデータ分析の段階でそれぞれ に1、2などによって数値化が許容されるからである。その後は SPSS な どのコンピュータ統計分析パッケージによりデータ分析をすすめることにな る。

質問紙に代表されるような量的データはいわば「鳥の目」のように分析対

象全体を俯瞰し、"Big Picture"(Johnson, 1992)を提供する。量的デー タ研究においては通常サンプル数が多いため、データの正規性をなど確認し た後(例:Kolmogorov-Smirnov Test)適切な統計分析手法を用いること により母集団への一般化を目指す。一方、質的データでは対象数が限られる ため、研究課題についての掘り下げた豊かな情報(in-depth information) 獲得を目的とする。いわば「虫の目」である。

研究においては、この2種類のデータの組み合わせ (Triangulation) を 行うことが理想的とされているが、実際には多くの研究が量的データのみに 焦点を当てている。その理由はデータを組み合わせる順序が、量的データか ら質的データの順であるので、まずはじめに分析対象の全体像を提示すると いうこともあろうが、隠された真の理由は質的データ分析には膨大な時間が かかる上、分析方法が不透明であるという所にあるのではないだろうか。質 的研究についての書籍を参照してもいま一歩合点がいかないところも統計分 析と様相が異なる部分である。また量的なデータの場合、分析結果は図表で 提示しやすく、統計的な有意差など客観的な判断をしやすい。だからこそ学 部レベルの卒業論文や博士課程前期の修士論文では指導教官は量的データを 用いることを推奨する。しかしながら、いつまでも質的データから逃避する ことは研究課題の真の解決にはつながらない。もし、量的データで用いる SPSS や SAS のような統計分析パッケージで質的データを分析できるので あれば、今よりも敷居を低くインタビューや自由記述の質問紙に取り組む事 ができるのではなかろうか。

 本稿はこのような見地から、実際のインタビューデータをもとに質的デー タの具体的な分析ソフトウエアとして事実上の世界標準となっている NVivo の利用方法とその注意点について議論する。

## 2.質的研究の枠組み

質的研究として議論する際にはいくつかのディメンションに分けて考える

とよい。研究のフレームワーク(A)、データの種類(B)、そしてデータの 分析方法(C)である。フレームワークとは質的研究のタイプであり、いく つかの種類が合意されている。具体的には、データ分析から理論構成を目指 すグラウンディッド・セオリー(戈木、2006)、文化人類学等でよく用いら れる民俗学的手法のエスノグラフィ、現象学、ナラティブ、また少数の参加 者に焦点を当てその具体例を記述するケーススタディ、授業実践などを振り 返り、次の実践への課題を明らかにするアクション・リサーチなどがある(古 川、2019)。

またデータの種類(B)という観点からは各種のインタビュー(構造化· 半構造化・個人・フォーカスグループ・再生面接法など)、フィールドノート、 自由記述質問紙などが含まれる(図1)。

 また、分析方法としてはインタビューなどの内容分析が中心となるが、そ の具体的な手法は古くは各地の民俗学研究において威力を発揮した「京大カー

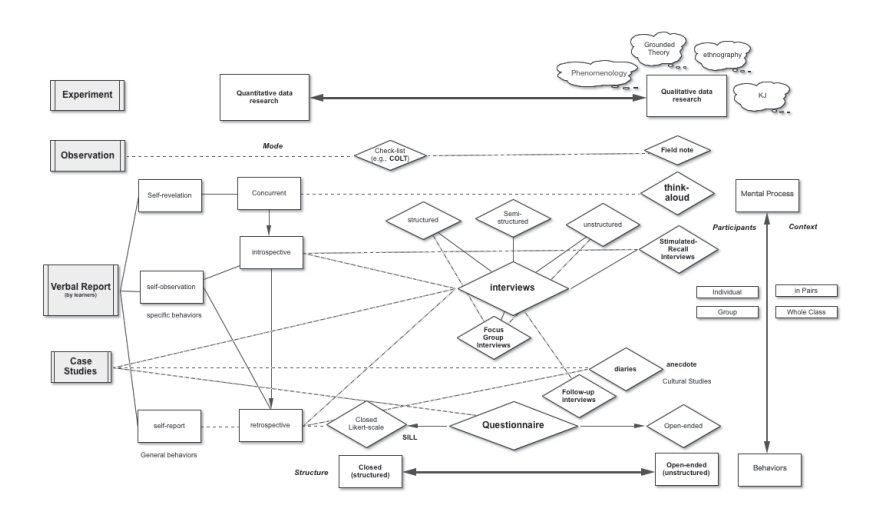

図1 応用言語学研究の研究方法の全体像

ド」(梅棹、1969)に代表されるようなカードで分類・分析をする方法から KI 法(川喜田、1967)やその改良版であるうえの式質的分析法(上野ゼミ 卒業生チーム、2021)など日本国内でも多くの手法が提唱されてきている。 カードや手作業による分析は内容について熟考することが出来るメリットが ある半面万人向けとは言い難い。いわば職人技のような部分を否定すること はできず、研究の初心者には質的研究を敬遠する原因のひとつとなってしま う。そのような中で統計ソフト SPSS のように事実上の世界標準となって いる質的データ分析ソフトが NVivo である1。

本稿ではその NVivo 利用の具体的な手順及び注意点について以下述べる。

## 3.NVivo の利用の手順

#### 3.1 データ収集

 まずはパイロット・スタディとして、第二筆者である若本がインタビュアー、 第一筆者松井が被験者として「授業外学習について」インタビューを実施し た。そこで得た結果を NVivo にかけ、インタビュー内容を再検討した。そ のインタビュー内容を踏まえて、筆者(松井)が勤務している学校に所属す る授業外学習実践経験が豊富な英語科教員2名にインタビューすることを決 定した。

 研究方法は筆者である松井を含めた3名の高校教員のインタビューデータ をもとに検討を進めた。3名の高校教員データ収集の日時・機材・インタ ビューにかかった時間は表の通りである。

 インタビューを録音するのに使ったのは iPhone である。インタビュー中 は iPhone でインタビュアーの顔が映らないように配慮しながら、iPhone に標準装備されているカメラアプリを使って動画を撮影した。なお、録音で はなく、動画を撮影したのは文字起こしをする際に動画形式のデータ(mp4) のほうが録音データ(mp3)よりもデータの移行がしやすいからである。 また、インタビューを録画する際は、よりクリアな音声で記録できるように

|     | 日時          | 機材     | かかった時間 |
|-----|-------------|--------|--------|
| 教員A | 2021年10月29日 | iPhone | 25:06  |
| 教員B | 2021年11月25日 | iPhone | 24:20  |
| 数目C | 2021年11月30日 | iPhone | 20:29  |

表1 データ収集の日時・機材・かかった時間

iPhone に取り付けるマイクを使用した(図2)。インタビューする際のコ ツとしていつもより少しゆっくり話してもらうようお願いするとトランスク リプト作成がより楽になることを挙げておく。

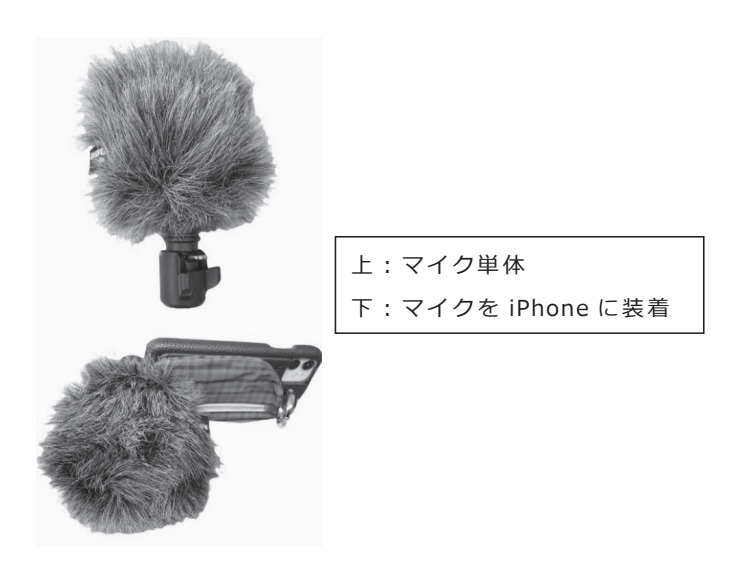

図2 インタビューに使用したマイク

## 3.2 トランスクリプトの作成

 従来のトランスクリプトの作成方法は録音データをもとに書き起こしをす るが、時間がかかるという短所があった。そこで今回は Notta(https:// www.notta.ai/)というアプリケーションを使ってインタビューデータのト ランスクリプトを作成した。Notta とは「日本語・英語など104言語に対応 する、AI による音声自動テキスト化サービス」である。データの読み込み からトランスクリプト作成までの手順は図3の通りである。なお、動画ファ イルや音声ファイルを読み込む機能を使うにはプレミアム版の登録(月1,500 円)が必要である。さらに、プレミアム版を活用すれば、文字起こししたデー タを Word ファイルに変換しエクスポートが可能である。その他にエクスポー トできるファイルの形式は txt、srt、pdf である(図3)。

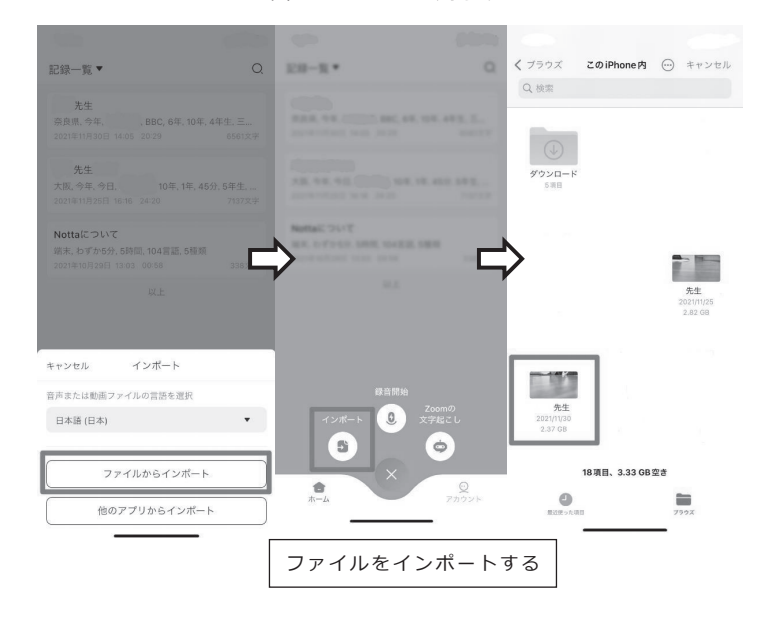

図3 Notta の利用手順

## 応用言語学研究への NVivo 活用の可能性とその方法 93

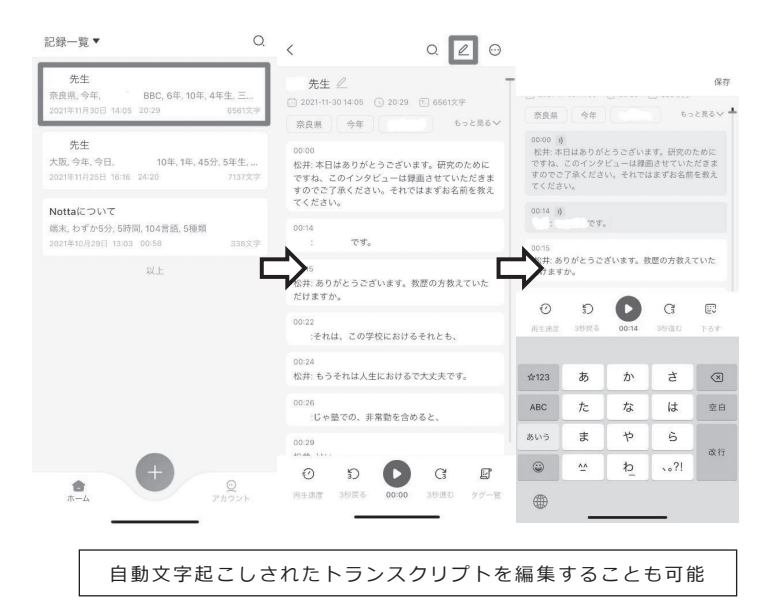

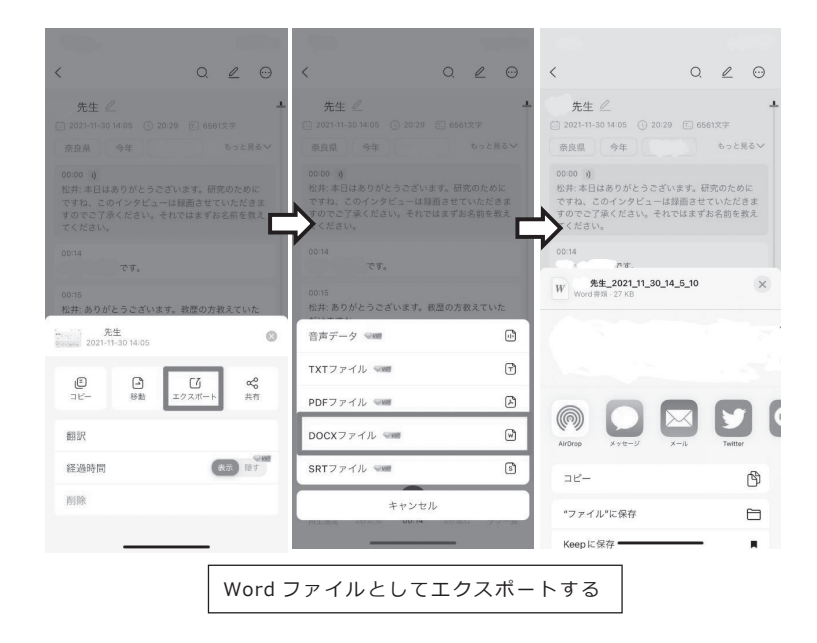

# 3.3 インポート

 ワードファイルを NVivo へインポートする前に「新規プロジェクトの作成」 をしないといけない。その際に注意しないといけないのは手順1/2で選択で きるテキストコンテンツの言語を日本語に設定しておかないと、ファイルの 文字認識がされずコーディングに支障が出てしまう(図4参照)。

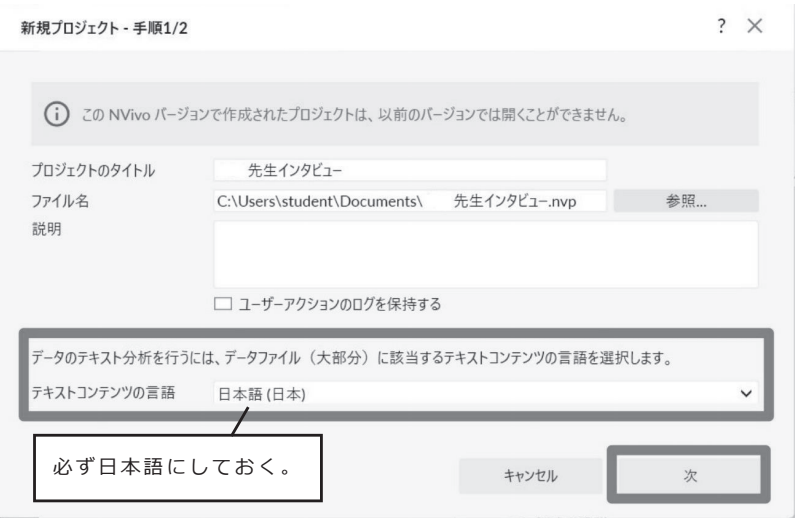

図4 NVivo 新規プロジェクトー手順1/2のスクリーン画面

## 3.4 コーディング

NVivo を利用する最大の特徴はコーディングができるという点である。 以前のバージョンの NVivo ではノード (node) と呼ばれていたが、現在の バージョンではコード(英語表記は node のまま)に統一されている。この コードとは「情報を入れておく瓶」(ITLC, 2018a, b) のようなもので、文 章内にある情報を分類し、コード間の関係性を検討・比較することが可能で

ある。

NVivo で行うコーディングはまず、コードを事前に作成しておくと別の トランスクリプトにも使用することが可能である。あらかじめ作ったコード ブックのエクスポートとインポートの手順は3.6にて詳述する。

 今回はパイロット・スタディで教員Aに使ったコードブックを教員B、C のトランスクリプトにも使用し、必要に応じてコードを追加した。このよう に共通したコードでトランスクリプトを分析することは NVivo で行う質的 分析の核になるだろう。コーディングを行う際は NVivo 上で読み込んだト ランスクリプトに最初から目を通し、既存のコードに当てはめていく。コー ド作成画面は図5に示した。

 コードを作成しながら、コード間の関係性を検討しあらかじめ作成してい たコードを元に親コード・子コードの増減を繰り返していく。親コードはコー ドの大きなカテゴリーでその下に細かい情報を示した子コードを作ることが

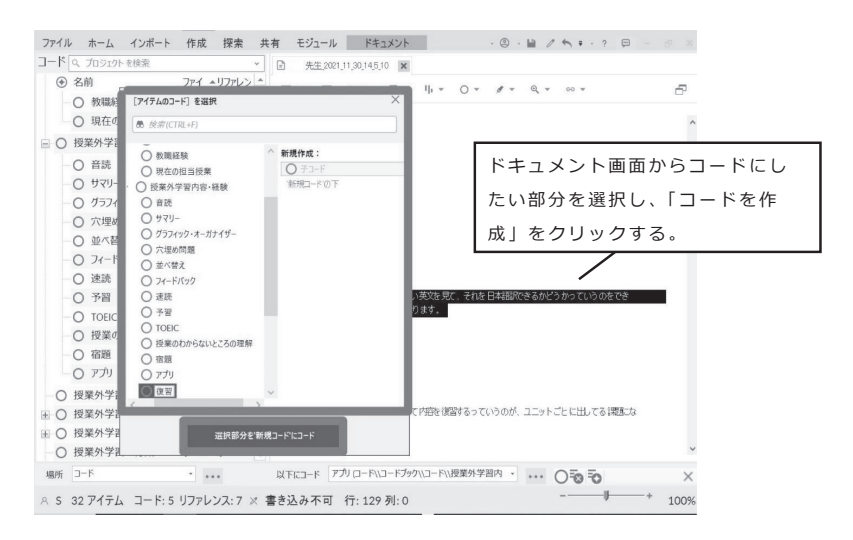

図5 コード作成画面

できる。例を図6に示す。トランスクリプトをコーディングする際はコーディ ングする文章箇所を広く選択しておくと、あとでコーディング箇所を参照す る際により便利である。

| ヨロ ドリーフ |                 |  | 親コード 「 |
|---------|-----------------|--|--------|
|         | 一〇 授業に対するビリーフ 0 |  |        |
|         | 授業外学習のドリーフ 1    |  | 子コード   |

図6 親コード・子コードの例

 子コードを作成すると、子コードの数はカウントされるが親コードの数は 0のままになる。これを解消するため親コードを選択し「子コードの集約」 を選択すると子コードの集約数が親コードの数となる。そうすることで最も 多く作られた親コードの数を瞬時に判別することができる。

# 3.5 コーディングの利点

コーディングの利点としては、次の2点が挙げられる。

- 1.コードをクリックすると引用箇所にジャンブできるので、論文執筆中 にどの箇所をコーディングしたかすぐに参照することが可能である。
- 2.コードパネルを表示することで、現在作成しているコードを一覧で見 ることができ、トランスクリプトを選択しドラッグ・アンド・ドロッ プすることでコーディングすることが可能である。

## 3.6 コーディングブックのエクスポート・インポート

 コードブックはエクスポートして、共通のコードブックを使い、他のトラ ンスクリプトを分析することができる。コーディングをエクスポートする方 法は次の通りである。

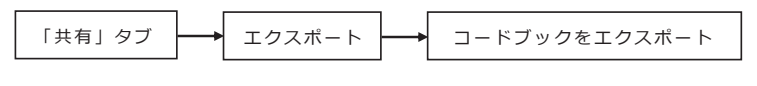

図7 コーディングのエクスポートの方法

## 3.7 評価者間の信頼性の確認

 評価者間の信頼性の確認(Inter-rater Reliability)のためコーディング を行う際は常に2人で行い、互いに話し合いを重ねながらコード作成を行っ た。そうすることで出来上がったコードは評価者間の信頼性の確認が取れて いるといえる。

## 3.8 NVivo 利用の注意点

NVivo はアップデートを頻繁に要求されるが、時間がかかってしまうた め要求画面が出現してもむやみにアップデートをしないことをおすすめした い。また、NVivo の最新バージョンは「NVivo」と表記される。これまで のバージョンは NVivo 11、NVivo 12とバージョン情報を表す数字が名称 となっていた (USACO, 2022, NVivo 質的データ分析支援ソフト (QDA ソフト)セクション)。筆者が実際に行った結果、最新バージョンの NVivo で作成したプロジェクトファイルは NVivo 12で開くことができなかった。 そのため、複数の研究者で分析を進める際はバージョンを合わせておく必要 がある。また現時点では日本語版 NVivo は Windows 11に対応してないた め使用するコンピュータの OS アップデートにも注意する必要がある<sup>2</sup>。

4.NVivo の利用の利点と注意点

#### 4.1 量的データと同様の分析が可能

NVivo 上では3.4で示した通りコードの種類と頻度を示すことができる。 頻度は回数で表示され、これを使うことで、量的データと同様の分析も可能 となる。

## 4.2 質的研究の応用言語学研究における必要性

 一方で、NVivo で質的研究することで、量的研究では見えてこなかった 豊かなデータを提示することができる。例えば、松井(in press)では日本 人英語科教員の授業外英語学習におけるビリーフに焦点を当てて議論したが、 各教員の持つビリーフの相違項が NVivo を使った分析により明らかになった。 ビリーフにコーディングされたスクリプトを元に作成したものが表2である。

| 相違項 | 授業外学習に<br>期待すること(効果)    | 授業外学習を継続するために必要なもの                                   |
|-----|-------------------------|------------------------------------------------------|
| 教員A | ・授業の受け方が変わる             | ・豊富な教材の提供<br>・教員からのフィードバックとアドバイス                     |
| 教員B | ・自分で目標を立ててそ<br>れに向かって進む | ・学生のニーズを把握して、最大公約数的<br>なところにアプローチする                  |
| 教員C | ・自分で学習するフォー<br>ムを身につける  | ・教員からオプションをできるだけいっぱ<br>い細かく与えて、どれが当てはまるかと<br>いうことを選ぶ |

表2 授業外英語学習におけるビリーフの相違項(松井、in press)

NVivo での分析をすることでそれぞれの教員が持つビリーフの具体的な 違いを見出すことが可能となった。

## 4.3 質的研究の困難さ

NVivo を使った質的研究を行う中で常につきまとうのは「コーディング は正しいか?妥当か?」という疑問である。このコーディングに関して正解 はないので困難を極める。しかしコーディングを複数人で行うことは評価者 間の信頼性の確認を担保する方法の一つとなり得るだろう。

## 5.今後の研究への示唆

本研究を通して浮き彫りになった NVivo の問題点は3点ある。

- NVivo のバージョンの互換性がない
- 値段が高い
- 画面読み上げ機能に対応していない

 バージョンの互換性については3.8で述べた通りである。値段について は教育機関・非営利団体用の1~2ライセンスの NVivo Windows は 137,500円、同じものの NVivo Mac は104,500円と大変高価なソフトであ ることがわかる。教員や研究者であっても、手に入れるのが困難である可能 性はあるだろう。最後に、NVivo は PC-Talker 等の画面読み上げソフトに は対応しておらず、視覚障害のある人達には使用が困難であることがわかっ た。

 以上のような問題点を踏まえ、今後の研究の方向性としてまず、質問紙を 使った量的データからスタートすることで、その研究テーマにおける Big Picture を提示していきたい。その Big Picture から見つけ出したさらなる 疑問点に対して質的データを使って掘り下げるというように量的データと質 的データを組み合わせて実施していく。

#### 参考文献

古川亮子. (2019). 『看護研究のための NVivo 入門』. 新曜社. ITLC (IT Learning Centre) (2018a). NVivo 12: Up and running. Workshop at Oxford University (November 18, 2018).

- ITLC (IT Learning Centre) (2018b). NVivo: Data analysis ― Professional practice. Workshop at Oxford University (November 30, 2018).
- Johnson, D. M. (1992). Approaches to research in second language learning. New York: Longman.
- 川喜田二郎.(1967).『発想法:創造性開発のために』.中央公論社.
- 松井悠香.(in press).英語学習における授業外学習の重要性:日本人英語教員は授 業外英語学習にどのような信念を持っているのか.英語授業研究学会研究紀要.
- 戈木クレイグヒル滋子.(2006).『グラウンデッド・セオリー・アプローチ:理論を 生み出すまで』.新曜社.
- 上野ゼミ卒業生チーム.(2021).『情報生産者になってみた:上野千鶴子に極意を学ぶ』. 筑摩書房.
- 梅棹忠夫.(1969).『知的生産の技術』.岩波書店.
- USACO Corporation.(2022).『NVivo 質的データ分析支援ソフト(QDA ソフト)』. USACO Corporation.

## 注

- 1 第二筆者が2018年から1年間、客員研究員(Visiting Scholar)として滞在した オックスフォード大学では全ての学生・教職員に SPSS 及び NVivo が無料で提 供されていた(ダウンロードは1年間に1回のみ)。
- 2 Windows 11対応のアップデート版が提供されている(https://www.usaco. co.jp/news/detail.html?itemid=1574&dispmid=604)